# **JIRA Install Cookbook**

- [Requirements](#page-0-0) [Atlassian](#page-0-1) <sup>o</sup> [OS and Hardware Settings](#page-0-2) [Mail](#page-0-3)
- [Installation](#page-1-0)
	- <sup>o</sup> [Prepare database](#page-1-1)
	- $\circ$  [Install binaries](#page-1-2)
- [Postinstall](#page-1-3)
- o [setenv.sh](#page-1-4)
- o [server.xml](#page-1-5) • [Other](#page-2-0)
	- <sup>o</sup> [Proxy passing](#page-2-1) <sup>o</sup> [Time And Date Setup](#page-2-2) <sup>o</sup> [Performace inprovement](#page-2-3)
- [Logfiles](#page-3-0) [Logrotate](#page-3-1)
- <span id="page-0-0"></span>**Requirements**

### <span id="page-0-1"></span>**Atlassian**

See<https://confluence.atlassian.com/display/JIRA/JIRA+Requirements> for newest requirements

### <span id="page-0-2"></span>**OS and Hardware Settings**

**Virtual:** Why not - the benefist are huge

**Preferred OS:** Ubuntu LTS 64-bit

**Hardware:** At least 2 CPU's and at least 3 GB Ram

Mysql Settings

**Preferred Database:** MySQL (or Postgres)

Settings for MySQL (ref: [MySQL\)](http://confluence.atlassian.com/display/DOC/Database+Setup+For+MySQL)

#### **my.cnf**

```
[mysqld]
#transaction-isolation = READ-COMMITTED (Seems obsolete with binlog_format=row)
log-bin=mysql-bin
binlog_format=row
default-table-type=innodb
default-storage-engine=innodb
max_allowed_packet=64M
[mysql]
```
On large installations or where indexes are huge, changing innodb\_lock\_wait\_timeout can be an option (Ref: [JIRAKB\)](https://confluence.atlassian.com/display/JIRAKB/Reindexing+JIRA+Results+in+Communications+Link+Failure+During+Commit)

#### **my.cnf**

```
[mysqld]
innodb_lock_wait_timeout = 300
```
default-character-set=utf8

SMTP Access for sending mail

IMAP Access for picking up mail

## <span id="page-1-0"></span>Installation

#### <span id="page-1-1"></span>**Prepare database**

Create the Database

```
mysql> CREATE DATABASE jira CHARACTER SET utf8 COLLATE utf8_bin;
mysql> GRANT SELECT,INSERT,UPDATE,DELETE,CREATE,DROP,ALTER,INDEX on jira.* to jira@localhost identified by 
'*******';
Query OK, 0 rows affected (0.00 sec)
```
#### <span id="page-1-2"></span>**Install binaries**

Download JIRA from <http://www.atlassian.com/software/jira/download>

Download the MySQL JDBC from <http://dev.mysql.com/downloads/connector/j/>

For the binary installer, JAVA is integrated, for EAR or WAR files this must be downloaded and installed separately.

sh ./atlassian-jira-6.1.5-x64.bin

Follow the required steps (remember path to JIRA\_Install and JIRA\_Home) and connect to the tomcat instance started

Configuration should (if possible) be done directly at the host:8080 - going through a proxy or trafficmanager add a risk that pages time out, leaving the JIRA server (and the client) in an unknown state

## <span id="page-1-3"></span>**Postinstall**

o

This is where the tweaking comes into place, to avoid common problems:

#### <span id="page-1-4"></span>**setenv.sh**

This file is found in the JIRA\_Install/bin

Add support for UTF-8 File system by adding -Dfile.encoding=UTF-8 to the JAVA\_OPTS:

```
JAVA_OPTS="-Xms1024m -Xmx1024m -XX:MaxPermSize=512m $JAVA_OPTS -Djava.awt.headless=true -XX:NewSize=512m -Dfile.
encoding=UTF-8"
export JAVA_OPTS
```
#### <span id="page-1-5"></span>**server.xml**

This file is found in JIRA\_Install/conf

Binding to a fixed IP Address, add the address= to the connector. Also the port= can be changed (Under Linux only root can bind to 0-1023):

```
<Connector className="org.apache.coyote.tomcat4.CoyoteConnector" port="8080" address="10.0.0.10" minProcessors="
5"
                    maxProcessors="75"
                    enableLookups="false" redirectPort="8443" acceptCount="10" debug="0" connectionTimeout="
20000"
                    useURIValidationHack="false" />
```
To secure correct UTF-8 Handling, add URIEncoding="UTF-8" to the connector:

```
<Connector className="org.apache.coyote.tomcat4.CoyoteConnector" port="8080" address="10.0.0.10" minProcessors="
5"
                    maxProcessors="75"
                    enableLookups="false" redirectPort="8443" acceptCount="10" debug="0" connectionTimeout="
20000"
                    useURIValidationHack="false" URIEncoding="UTF-8" />
```
If behind a traffic Manager or Apache Proxy, add scheme=, proxyName= and proxyPort to the context (See [Apache2 Proxy Passing](https://www.mos-eisley.dk/display/it/Apache2+Proxy+Passing) or Proxy Passing section belov):

```
<Context path="" docBase="../confluence" debug="0" reloadable="false" useHttpOnly="true" scheme="https" 
proxyName="jira.example.com" proxyPort="443">
```
#### If the JIRA instance need to run below root /, change the  $path=$  parameter:

```
<Context path="/jira" docBase="../confluence" debug="0" reloadable="false" useHttpOnly="true" allowLinking="
true">
```
## <span id="page-2-0"></span>**Other**

#### <span id="page-2-1"></span>**Proxy passing**

There are good reasons for using an Apache or Traffic Manager in front of the Confluence Installation, some are:

- No port changing (non-root users can assign to ports below 1024)
- Use of URL Rewrite
- Use of URL Blocking
- Use of Allow/Denial
- SSL offloading/handling outside the Confluence

Se my example in [Apache2 Proxy Passing](https://www.mos-eisley.dk/display/it/Apache2+Proxy+Passing)

#### <span id="page-2-2"></span>**Time And Date Setup**

Time and Date should be set up 2 places according to

<https://confluence.atlassian.com/display/JIRA/Customizing+the+Look+and+Feel>

<https://confluence.atlassian.com/display/JIRA/Advanced+JIRA+Configuration>

#### My formats for danish is:

<span id="page-2-3"></span>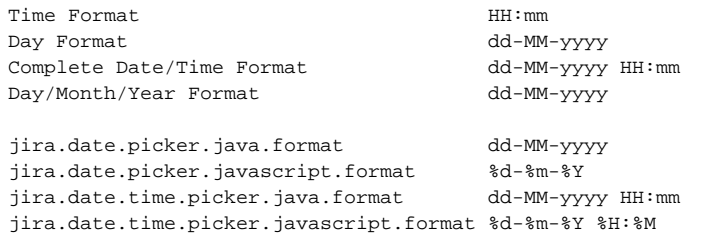

### **Performace inprovement**

For setenv.sh (Reference: <https://answers.atlassian.com/questions/327828/tomcat-uses-100-cpu-after-jira-upgrade>)

-Dorg.apache.jasper.runtime.BodyContentImpl.LIMIT\_BUFFER=true -Dmail.mime.decodeparameters=true

# <span id="page-3-0"></span>Logfiles

#### <span id="page-3-1"></span>**Logrotate**

Set up logrotate to avoid ever growing catalina.out log file. Here JIRA\_Home is /opt/jira, logs are rotated daily and kept for 7 days:

```
/etc/logrotate.d/confluence
/opt/jira/logs/catalina.out {
     daily
    rotate 7 
    compress
     copytruncate
     delaycompress
     missingok
     size 10M
     notifempty
}
```